# **Manuel d'utilisation de l'espace membres et du forum**

# **Introduction**

Cette page explique comment devenir membre du Cactus Francophone, comment utiliser le forum, et que faire en cas de problème. Vous verrez comment vous inscrire, vous connecter, vous déconnecter, comment récupérer un mot de passe oublié, etc.

Toutes ces opérations sont automatiques, et fonctionnent aussi bien sous ms-windows que Linux ou Mac, et avec n'importe quel navigateur internet (internet explorer, Mozilla Firefox, Opera, etc.).

# **Un peu de vocabulaire**

Pour commencer, un peu de vocabulaire sur les termes utilisés ici :

- **inscription** : à faire une fois et une seule, pour devenir membre du Cactus Francophone. C'est à ce moment que vous choisissez votre identifiant et votre mot de passe.
- **identifiant** : aussi appelé login ou nom d'utilisateur, l'identifiant est un mot de votre choix, par exemple votre prénom. Il ne peut contenir que des lettres (non accentuées) et des chiffres, et doit faire au moins 4 caractères.
- **Pseudo du forum** : facultatif, il sera affiché à la place de votre identifiant si vous le renseignez (pour le modifier, aller sur [Votre profil forum](https://www.cactuspro.com/forum/control.php) et cliquez sur Modifier mon profil). Pour éviter les confusions, ne mettez pas celui d'un autre (pseudo du forum était auparavant appelé vrai nom).
- **connexion** : vous vous connectez sur le site pour lui dire qui vous êtes, en utilisant votre identifiant et votre mot de passe. Aussi appelé authentification.
- **déconnexion** : pour "quitter" le site. Inutile sur votre ordinateur, mais à faire si vous êtes dans un cybercafé, chez des amis, etc.
- **cookie** : en informatique, un cookie est simplement une information d'une ligne stockée sur votre disque dur par le navigateur, à la demande du site visité. C'est ce qui permet au site de se "souvenir" qui vous êtes entre 2 visites.

# **Inscription**

L'inscription se fait une fois, pour devenir membre. Il vous suffit d'avoir une adresse email valide, toute l'opération est automatique.

Dans le haut de page, cliquez sur le lien [devenez membres](https://www.cactuspro.com/forum/register.php) :

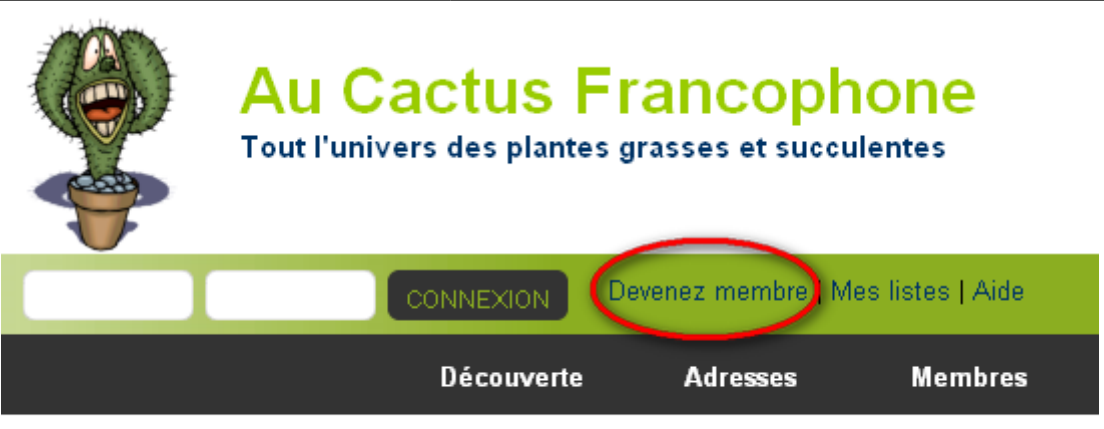

En ce moment : 53 visiteurs, dont 21 membres : Aurore, marie, azertyuio, cop1, jafrate danielle, Fabr jacqueline59, saintpie, sonape, Tistou, Yann, ylg49, zygopetalum. Le salon est vide.

Le formulaire suivant s'affiche, remplissez-le.

#### Devenir membre du CF

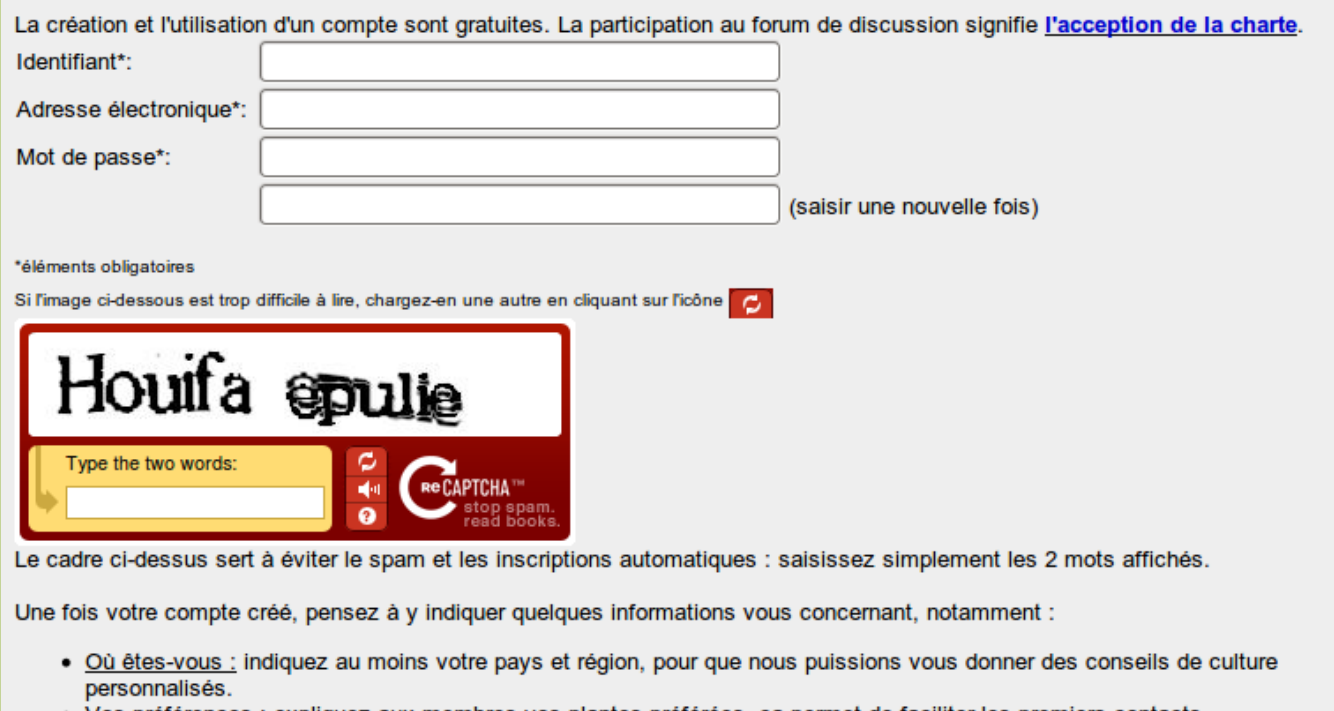

- · Vos préférences : expliquez aux membres vos plantes préférées, ça permet de faciliter les premiers contacts.
- $\bullet$  etc.

Note : les adresses électroniques en @hotmail, @msn, @live, @yahoo ou @aol peuvent poser problème : ces fournisseurs de messagerie électronique suppriment parfois les messages sans même les mettre dans le dossier spam / jukns / indésirables ! Si vous ne recevez pas de confirmation par email dans les 10 minutes, contactez-moi en m'indiquant votre identifiant et votre adresse électronique, j'activerai votre compte manuellement.

Valider

Pour éviter les inscriptions automatiques par les spammeurs, vous devez prouver que vous êtes un être humain : pour ça, entrez le texte difficile à lire, chacun des 2 mots séparés par un blanc (ou espace). S'ils sont trop durs à lire, rechargez la page.

Choisissez le nom d'utilisateur (identifiant) que vous voulez. S'il est déjà utilisé par un autre membre, quand vous cliquerez sur le bouton **Envoyer** un message vous l'indiquera, et vous pourrez en choisir

un autre.

- Si tout se passe bien, le message suivant s'affiche Merci de vous être enregistré. Vous aller recevoir un courriel avec des instructions pour activer votre compte.
- Lisez votre courrier, un message a été envoyé avec le sujet Validez votre inscription. Cliquez sur le lien contenu dans ce message, vous serez redirigé sur le Cactus Francophone et le message suivant s'affichera : Votre compte est maintenant actif. Vous pouvez vous connecter en utilisant le petit formulaire en haut de page (voir ci-dessous le chapitre Connexion).

#### **Voilà ! Vous êtes membre du Cactus Francophone ! Bienvenue !**

Note : Certains fournisseurs d'adresses email sont connus pour poser problème, notamment **hotmail**, **yahoo** et **orange** : **les messages envoyés par le CF n'arrivent pas du tout, ils sont refusés**. Vous ne pouvez pas y accéder. Il n'y a pas d'autre solution, actuellement, que d'utiliser un fournisseur d'adresse email autre (correctement configuré, non extrémiste).

# **Connexion / Identification**

Une fois que vous êtes membre du Cactus Francophone, il faut vous connecter ou vous identifier, autrement dit vous devez dire au site web cactuspro.com qui vous êtes. Cette opération consiste simplement à entrer votre identifiant et mot de passe dans un petit formulaire, puis à l'envoyer (en cliquant sur le bouton "GO" ou "Envoyer").

Pourquoi se connecter ? Cela permet au site web de vous connaître, et de vous autoriser à faire plus de choses que les visiteurs de passage, ceux qui ne sont pas membres. Pour vous connecter (vous identifier), utilisez le formulaire accessible par ce lien en haut de page :

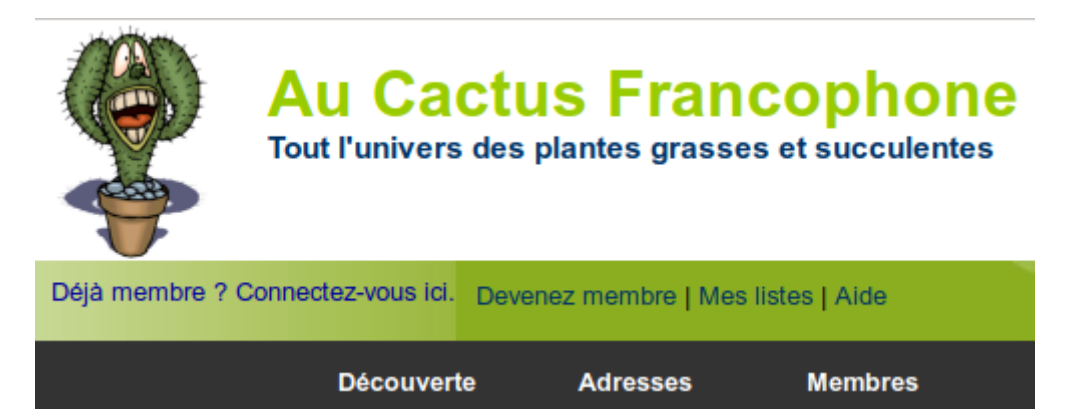

Saisissez votre identifiant (nom d'utilisateur) et votre mot de passe, puis validez avec la touche Entrée, ou cliquez sur le bouton GO. Vous aurez alors ceci en haut de page :

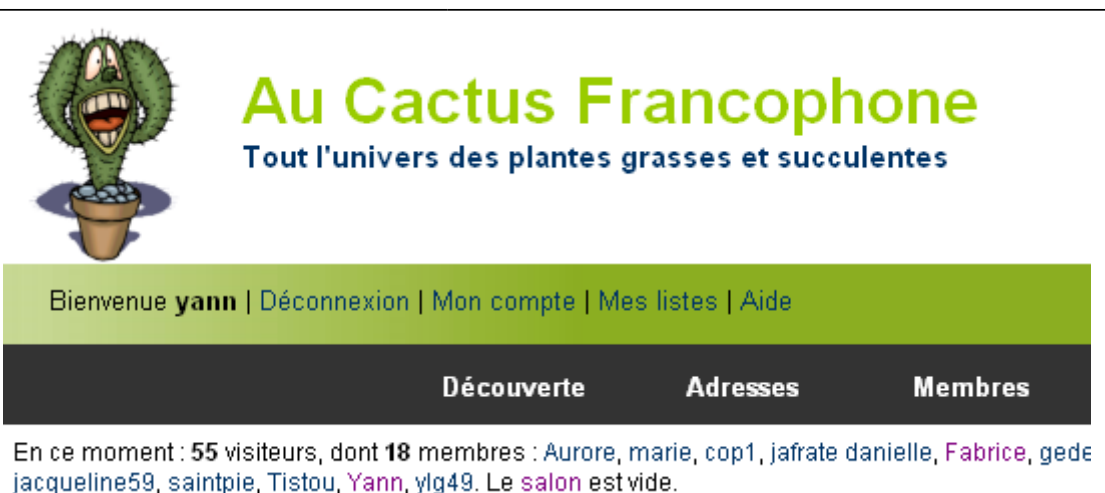

Bien sûr, vous aurez votre identifiant à la place de **yann** :)

Quand vous connecter ? Vous devrez vous connecter après chaque déconnexion. Il n'est pas utile de vous déconnecter si vous utilisez votre ordinateur. Par contre, si vous utilisez un autre ordinateur, par exemple chez des amis, dans un cybercafé, sur un terminal public, etc., il est préférable de vous déconnecter. Vous devrez aussi vous reconnecter si vous effacez les cookies de votre navigateur, ou si vous changez de navigateur (les cookies dépendent du navigateur).

# **Mise à jour de vos informations**

Pour mettre à jour vos informations, cliquez tout en haut de page sur [Mon Compte](https://www.cactuspro.com/membres.php), puis passer la souris sur la première icône (le pingouin), dans la ligne "Vos informations personnelles" qui apparait cliquer sur "modifier". Vous aurez alors un formulaire où vous pourrez faire vos mises à jour.

Seules exceptions : pour modifier votre **adresse email**, votre **mot de passe** ou pour figurer sur la **carte des membres**, allez dans les [préférences du forum,](https://www.cactuspro.com/forum/control.php?0) puis choisissez dans le petit menu de gauche ce que vous voulez mettre à jour : Modifier mon adresse électronique, Changer de mot de passe ou Modifier mon profil.

Pour plus d'informations sur la carte des membres du CF, voyez la page : [localisation des membres du](https://www.cactuspro.com/articles/la_localisation_des_membres_du_cf) [CF](https://www.cactuspro.com/articles/la_localisation_des_membres_du_cf).

### **Confidentialité de vos informations**

C'est vous qui décidez du niveau de confidentialité de vos informations, pour l'instant il faut le faire à 2 endroits :

- 1. sur la [page de mise à jour de vos informations,](https://www.cactuspro.com/membres.php?action=maj) choisissez privées (au lieu de publiques) dans la liste déroulante.
- 2. dans les [options privées du forum,](https://www.cactuspro.com/forum/control.php?1,panel=privacy) décochez Adresse électronique visible.

Avec ça, vous êtes quasiment invisible. Votre adresse email ne sera pas affichée. Seuls votre identifiant, votre nom et votre prénom seront visibles (ces 2 derniers étant facultatifs).

### **Changer d'identifiant**

Choisissez bien votre identifiant car vous ne pourrez pas en changer. Il existe quand même une fonctionnalité pratique : remplacer l'identifiant par le Pseudo du forum. Pour ça, allez dans le forum, puis Mon profil et [Modifier mon profil](https://www.cactuspro.com/forum/control.php?0,panel=user). Utilisez le petit formulaire pour entrer le pseudo à afficher à la place de votre identifiant puis validez.

Ensuite : ce pseudo sera affiché à la place de identifiant, vous n'utiliserez votre identifiant que pour vous connecter.

# **Fermer un compte**

Fermer un compte n'a qu'un intérêt : ne plus recevoir, une fois par an, le message d'informations que j'envoie de temps en temps. C'est tout

En effet, comme vous pouvez rendre vos informations privées et limiter le nombre maximum de messages que vous recevrez de ma part à 1 maximum par an, fermer un compte n'a aucune autre utilité. Un compte qui reste inactif ne "consomme" pas de ressources.

Pour fermer votre compte, envoyez-moi votre demande, en utilisant ce [formulaire de fermeture de](https://www.cactuspro.com/membres.php?action=cloturer) [compte.](https://www.cactuspro.com/membres.php?action=cloturer) Je vous demanderai une confirmation sur l'adresse email associée à cet identifiant, pour ne pas permettre à un plaisantin de faire une demande à votre place. Ne demandez pas de fermeture de compte si vous voulez en ouvrir un autre dans la foulée, à cause d'un problème. Demandez-moi plutôt comment corriger ce problème :)

Vous n'êtes pas obligé, mais vous pouvez aussi m'indiquer pourquoi vous voulez fermer votre compte, surtout si cela peut m'aider à améliorer le CF.

Une fois un compte fermé, plus aucune information personnelle vous concernant ne sera accessible par les internautes, mais les messages que vous avez posté sur le forum seront toujours visibles. De plus, si votre page de membre a été indexée par des moteurs de recherche, il peut se passer quelques jours avant qu'ils mettent à jour leur index, ce délai est indépendant de notre volonté.

# **En cas de problème**

### **Mot de passe ou identifiant oublié**

Si vous avez oublié votre identifiant ou votre mot de passe, allez sur [la page de login,](https://www.cactuspro.com/login.php) puis utilisez le petit formulaire appelé **Avez vous oublié votre mot de passe ?**, avec une seule case où vous devez saisir votre adresse email.

Vous recevrez ensuite un email pour vous rappeler votre identifiant et un nouveau mot de passe. Vous pourrez alors vous connecter, puis changer votre mot de passe si celui qui vous a été attribué ne vous convient pas.

Si vous ne recevez pas ce message : vérifiez le dossiers des spams ou indésirables, il y est probablement.

### **Connexion impossible**

Si vous n'arrivez pas à vous connecter au site, à vous "authentifier" :

- 1. Lisez les messages d'erreurs affichés, en gros, en gras et en rouge. Ils sont normalement explicites.
- 2. Vérifiez que vous entrez votre mot de passe en respectant la casse (les minuscules et majuscules) : goli455 est différent de GOLI455.
- 3. Vérifiez que votre navigateur accepte les cookies.

#### **Pas de message pour valider mon inscription**

Ce message de validation arrive normalement en quelques secondes, mais il peut parfois mettre plus de temps (plusieurs minutes à plusieurs heures).

Le message Validez votre inscription peut ne pas vous parvenir pour plusieurs raisons :

- 1. vous vous êtes trompé dans votre adresse email. Dans ce cas, il n'y a rien d'autre à faire que de recommencer votre inscription, avec la bonne adresse.
- 2. votre service de messagerie le considère comme un spam, donc il n'arrive pas dans votre boîte de réception. C'est un problème connu avec hotmail, orange ou aol par exemple : ces fournisseurs d'adresse email refusent les messages du CF et vous ne pourrez pas les retrouver (même pas dans le dossier "spams"). Le seul moyen est de choisir un fournisseur d'adresses emails correctement configuré.

#### **Je ne suis pas dans l'annuaire des membres**

Si vous n'apparaissez pas dans l'annuaire c'est que vous avez paramétré votre profil en mode "privé".

Pour remédier à ceci, il vous faut passer en mode "public".

Pour cela :

En haut de cette page, il y a la ligne :

Bienvenue tartanpion | Déconnexion | Mon compte | Mes listes | Aide

Cliquer sur "Mon compte".

- Une nouvelle page s'affiche.
- Sur la ligne "Vos informations personnelles : voir ou modifier". Cliquer sur "modifier"
- Une nouvelle page s'affiche.
- Dans la rubrique "Informations requises", à la ligne : "Vos informations sont :" il faut préciser "publiques"
- Puis cliquer sur "envoyer"

Profitez-en pour mettre quelques renseignements sur vous, comme votre région, vos familles, genres et espèces préférés, si vous avez une serre, si vous faites des semis, etc…

Si le forum refuse votre identifiant, alors que vous savez que c'est le votre et qu'il fonctionne (vous avez déjà posté sur le forum avec), c'est que vous n'êtes pas connecté. Regardez le haut de page, vous devez y voir la ligne "Bienvenue **votre identifiant** (déconnexion)". Si vous voyez le petit formulaire de connexion, connectez-vous. Vous pourrez alors utiliser le forum avec votre identifiant.

#### Pourquoi un tel comportement ?

C'est une protection de votre identifiant : à partir du moment où vous vous êtes enregistré comme membre du CF, votre identifiant est protégé et personne d'autre que vous ne pourra l'utiliser.

## **Le forum n'est pas à la bonne heure**

Si vous observez un décalage horaire dans les messages du forum, cela vient d'un défaut de paramétrage de vos préférences.

Pour changer ça, lorsque vous êtes sur le forum, cliquez sur "Mon profil" (tout en haut à droite), puis "options de Forum" (rectangle de gauche). Si vous habitez en France ou en Belgique ou en Suisse ou en Espagne…. dans la case : "Fuseau horaire de l'utilisateur: " vous devez indiquer "GMT+1 (Berlin, Bruxelles…Paris…)". Changer le fuseau horaire, puis "envoyer".

## **Comment lire mes messages privés**

Lorsqu'on est sur une page du forum, sous le titre sont disponibles 2 liens : [Mon profil](https://www.cactuspro.com/forum/control.php?1) et [Messages](https://www.cactuspro.com/forum/pm.php?1) [privés](https://www.cactuspro.com/forum/pm.php?1)

Cliquer dessus donne accès aux messages privés.

Évidemment, pour cela il faut être membre et être connecté sous son pseudo de membre, c'est à dire que tout à fait en haut de la page, il faut qu'il y ait la ligne :

Bienvenue tartanpion | Déconnexion | Mon compte | Mes listes | Aide

### **Qu'est-ce qu'un membre actif ?**

[Un membre est considéré actif s'il est venu sur le site dans les 365 derniers jours, en étant identifié.](https://www.cactuspro.com/articles/_detail/cf_formulaire_connexion.png?id=manuel_d_utilisation_de_l_espace_membres_et_du_forum) [Seuls les membres actifs sont comptabilisés dans le total des membres du site, les membres non](https://www.cactuspro.com/articles/_detail/cf_formulaire_connexion.png?id=manuel_d_utilisation_de_l_espace_membres_et_du_forum) [actifs ne sont pas comptés. Ils ne sont plus visibles dans l'annuaire, même si leur profil est public.](https://www.cactuspro.com/articles/_detail/cf_formulaire_connexion.png?id=manuel_d_utilisation_de_l_espace_membres_et_du_forum) [Pour redevenir actif, il suffit de venir sur le site et de s'identifier de la manière habituelle : en utilisant](https://www.cactuspro.com/articles/_detail/cf_formulaire_connexion.png?id=manuel_d_utilisation_de_l_espace_membres_et_du_forum) [le petit formulaire en haut de page :](https://www.cactuspro.com/articles/_detail/cf_formulaire_connexion.png?id=manuel_d_utilisation_de_l_espace_membres_et_du_forum)

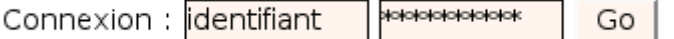

### **Mon identifiant est remplacé par mon nom !**

Dans la liste des membres connectés, et dans le forum, ce n'est plus mon identifiant qui est affiché, mais autre chose !

Pas d'inquiétude : depuis fin 2008, c'est le contenu de la case "vrai nom" de votre profil du forum qui est affiché, à la place de l'identifiant. Uniquement si vous avez rempli cette information bien sûr (elle est vide par défaut).

Vous changer cette info, vous devez [mettre à jour votre profil du forum](https://www.cactuspro.com/forum/control.php?1,panel=user).

#### **Mon nom apparait dans les moteurs de recherche !**

Les moteurs de recherche (comme Google et autres) indexent automatiquement les pages des sites web. Ils ont des programmes de parcours automatique, qu'on appelle des robots d'indexation, qui suivent les liens comme un vrai visiteur et enregistrent les adresses et le contenu des pages. Ainsi quand on fait une recherche par mots clés, on trouve souvent ce qu'on cherche.

Les pages du CF sont bien indexées, y compris les fiches des membres. Donc si votre nom y figure, il peut ensuite servir comme mot clé de recherche.

**Est-ce gênant ?** En général, non. Tout dépend de ce que vous mettez sur votre fiche de membre, mais sur un site de passionnés de plantes il s'agit probablement d'informations anodines qui ne peuvent pas vous nuire.

Si néanmoins vous ne voulez pas que votre nom soit ainsi indexé, la solution est toute simple : éditez votre fiche de membre, et remplacez votre nom par un pseudo. Attendez ensuite quelques temps pour que les robots d'indexation des moteurs de recherche repassent par là, et vous disparaitrez des résultats (ce n'est pas immédiat).

Un article avec [quelques conseils et précaution pour l'utilisation d'internet](https://www.cactuspro.com/articles/hors-sujet/internet-quelques-conseils-et-precautions) est également disponible.

#### **En dernier recours**

Si malgré les informations ci-dessus vous ne pouvez pas vous connecter, ou si vous avez un problème non expliqué ici, [contactez le webmestre,](https://www.cactuspro.com/membres/yann) en précisant :

- votre système d'exploitation (windows XP, windows vista, Mac OS X, Linux, etc…)
- votre navigateur et sa version (Firefox, internet explorer, etc.)
- une description précise du problème, pour que je puisse essayer de le reproduire.
- votre identifiant de membre

J'ai besoin de ces informations pour vous aider

#### Dernier point : **avant de me contacter, essayer ceci** :

- 1. supprimer les cookies du navigateur (voir dans les options ou préférences)
- 2. redémarrer le navigateur
- 3. essayer à nouveau

Merci :)

#### **Une fois que tout fonctionne**

Quand tout fonctionne bien, nous vous invitons :

- à vous présenter, d'abord en remplissant un peu votre fiche de membre : indiquer au moins votre pays et région pour que nous puissions vous donner des conseils adaptés. Donnez également plus ou moins de détails, par exemple vos plantes préférées, vos conditions de culture, etc. Plus vous donnez de détails et plus les autres membres pourront vouloir vous contacter. Mais n'oubliez pas que nous sommes sur internet, restez prudent
- à lire et suivre la [charte du forum](https://www.cactuspro.com/articles/conseils_d_utilisation_du_forum_de_discussion) : quelques règles élémentaires pour que tout le monde passe un moment agréable dans ce lieu de partage et de connaissance B)

Vous pouvez [commenter cet article ou lire les commentaires postés](https://www.cactuspro.com/forum/read.php?15,319950).

From: <https://www.cactuspro.com/articles/> - **Articles du Cactus Francophone**

Permanent link: **[https://www.cactuspro.com/articles/manuel\\_d\\_utilisation\\_de\\_l\\_espace\\_membres\\_et\\_du\\_forum](https://www.cactuspro.com/articles/manuel_d_utilisation_de_l_espace_membres_et_du_forum)**

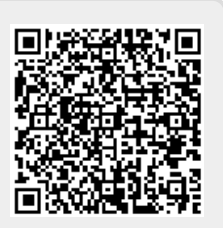

Last update: **2018/08/09 11:09**